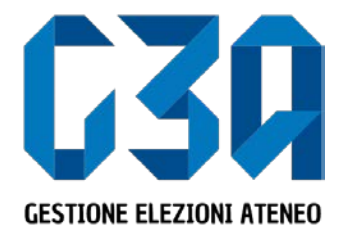

Elezioni del 16 novembre 2021

# Presentazione delle Candidature Individuali

Gruppo GEA - Cineca

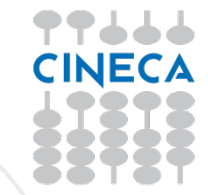

- La presentazione di una candidatura è una fase cruciale del processo di elezione
- Il presentatore dovrà inserire la propria candidatura, associarla agli organi/collegi desiderati.

Le fasi principali del processo di inserimento candidatura sono le seguenti:

- Login al sistema
- Selezione del pulsante **Candidature**
- Creazione della candidatura individuale
- Selezione dell'organo/collegio
- Pubblicazione candidatura

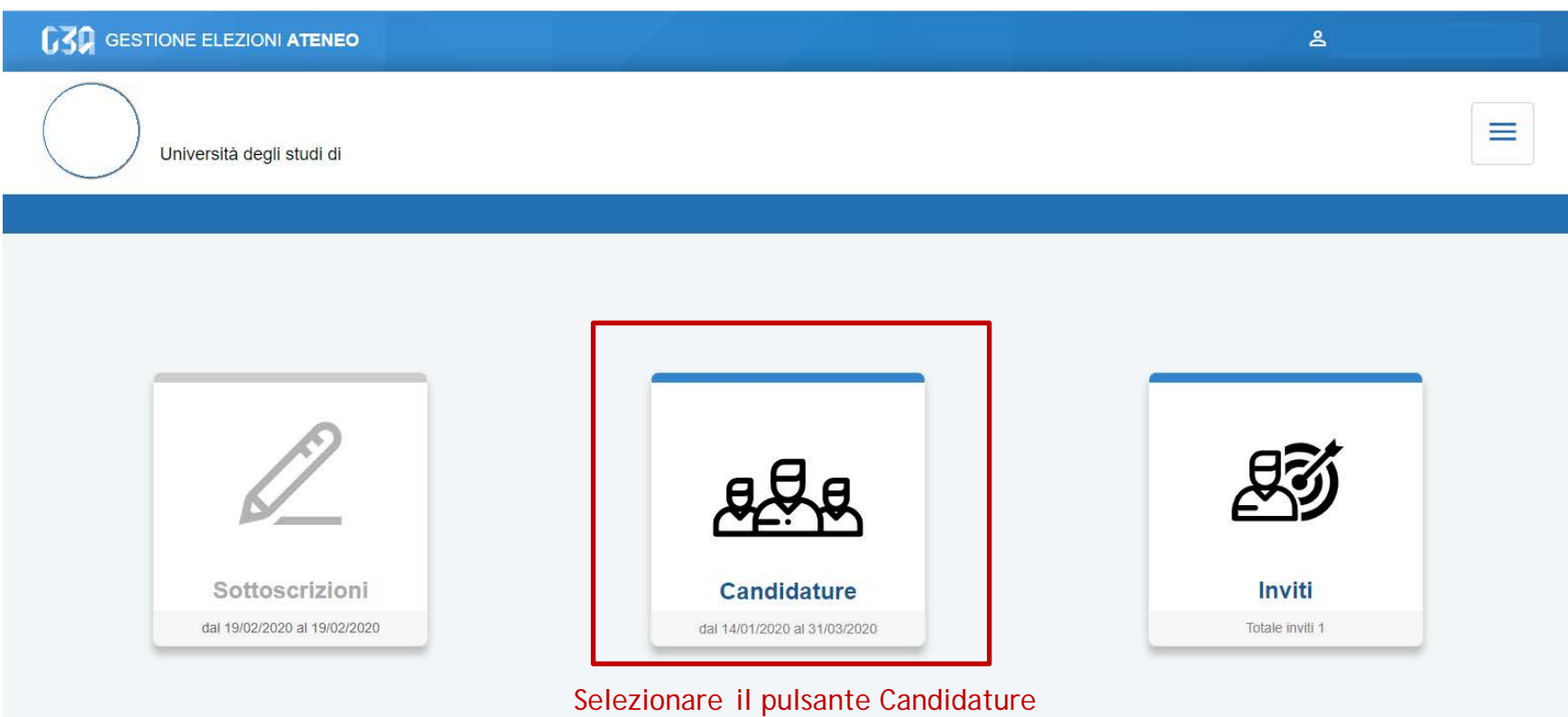

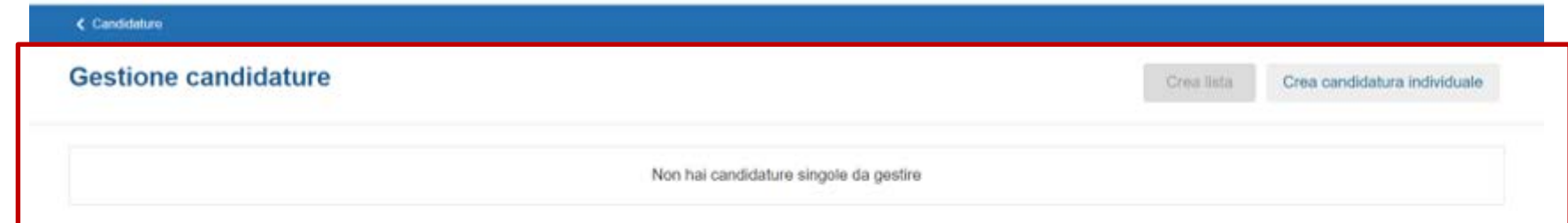

Inizialmente non sono presenti candidature

< Candidature

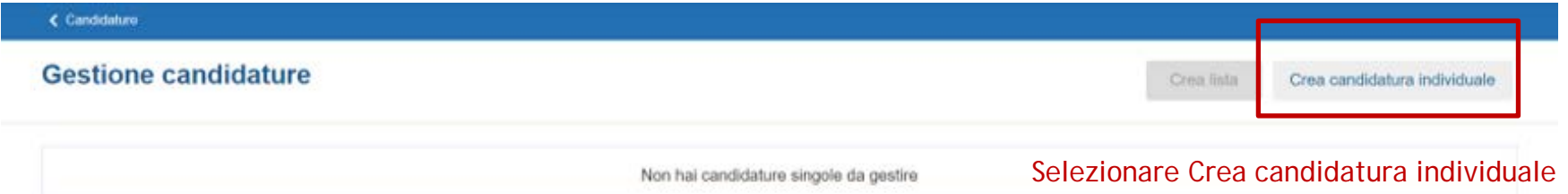

← Candidature

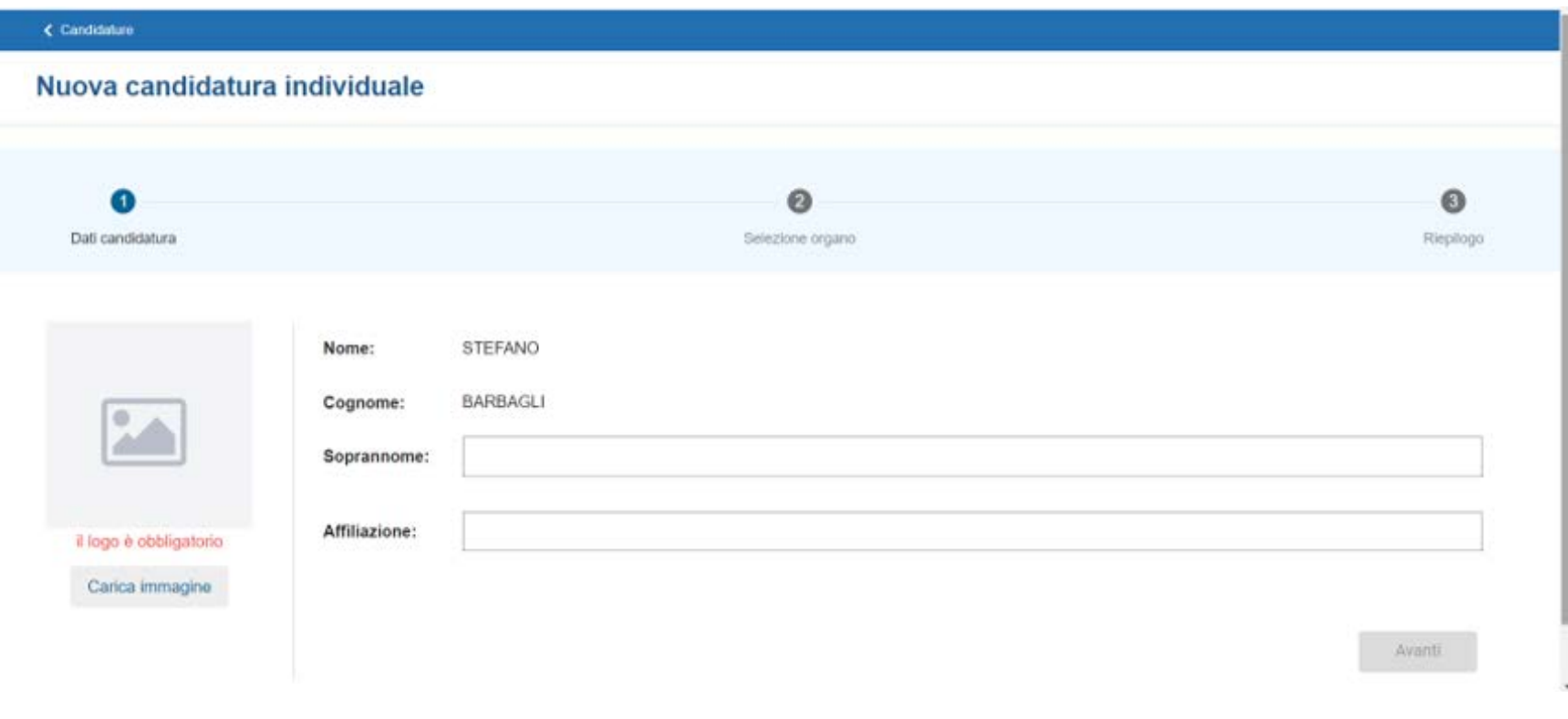

Inserire:

- Eventuale soprannome
- Il logo è facoltativo

Candidature

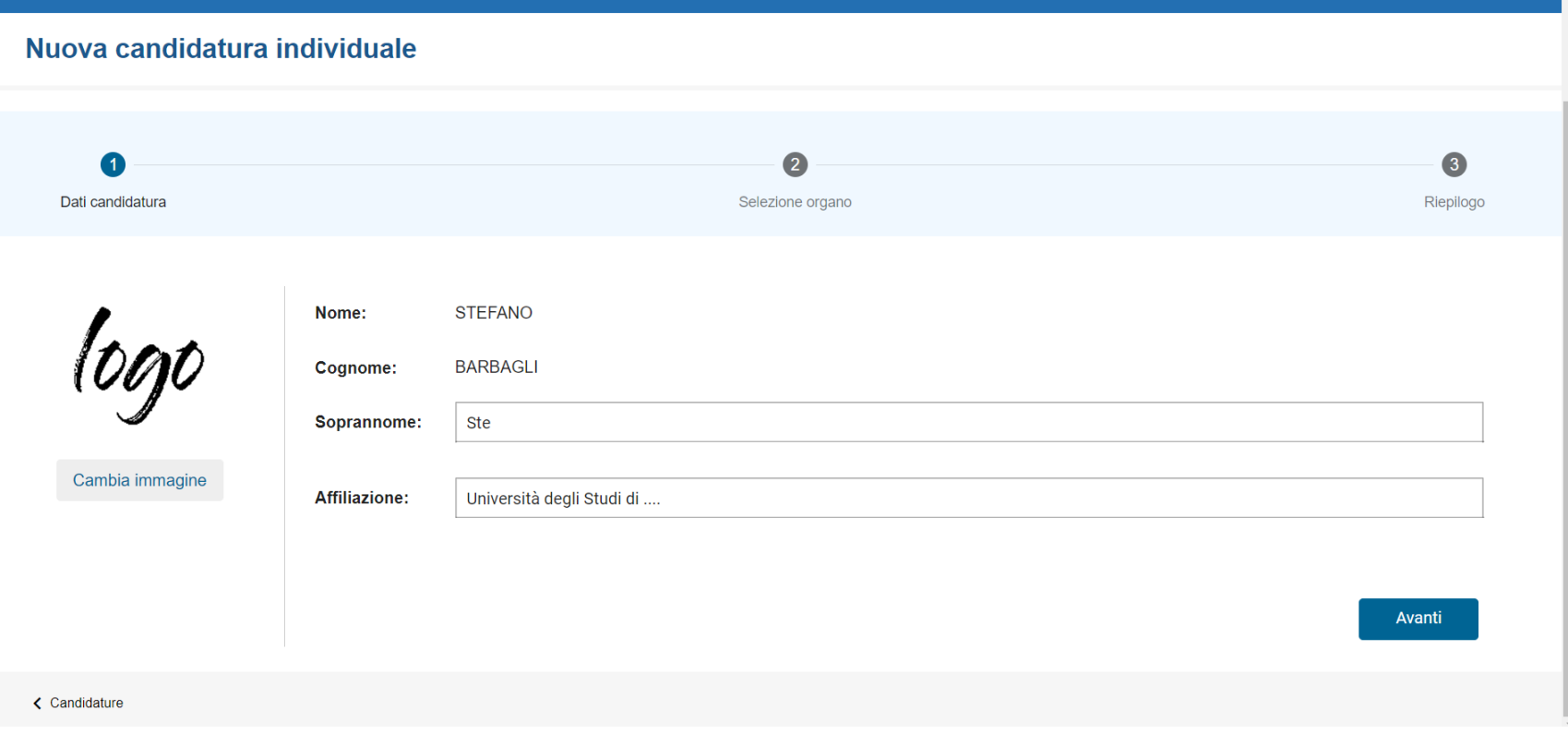

#### Dopo aver inserito i dati, premere Avanti

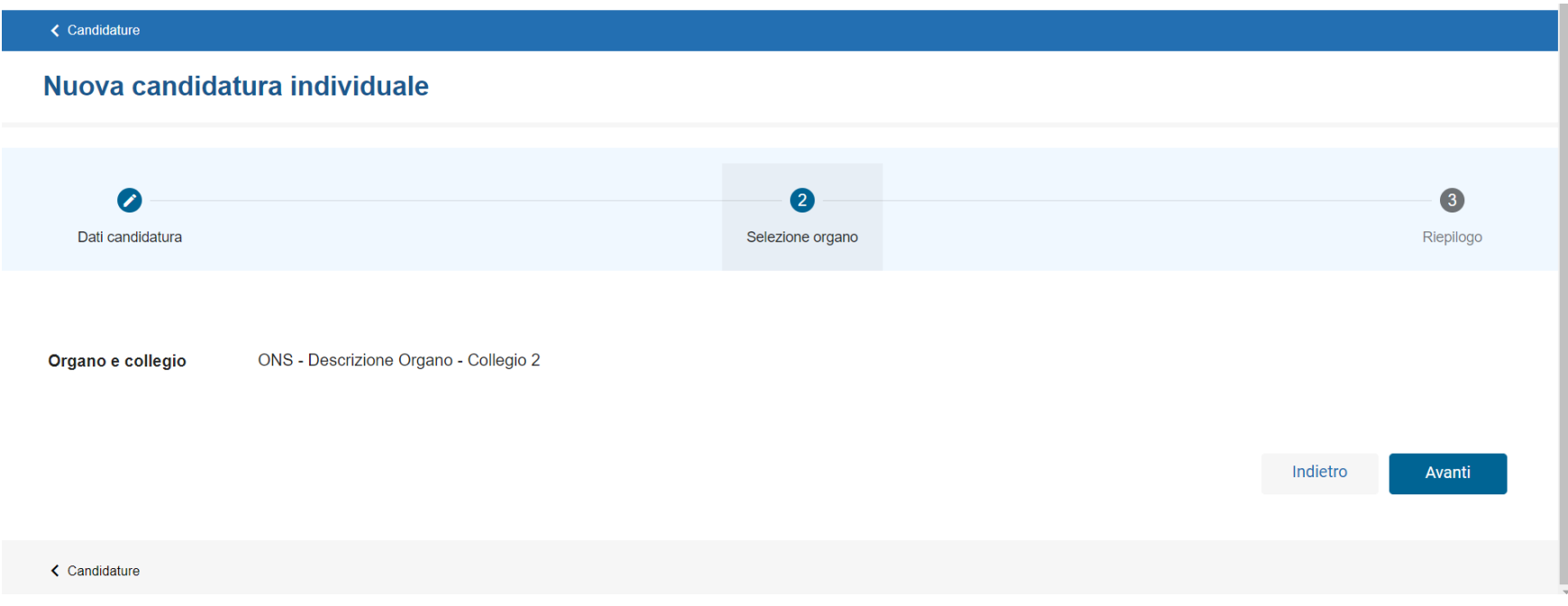

### Selezionare l'organo e cliccare su Avanti

**く Candidature** 

#### **Gestione candidature**

Crea lista

Crea candidatura individuale

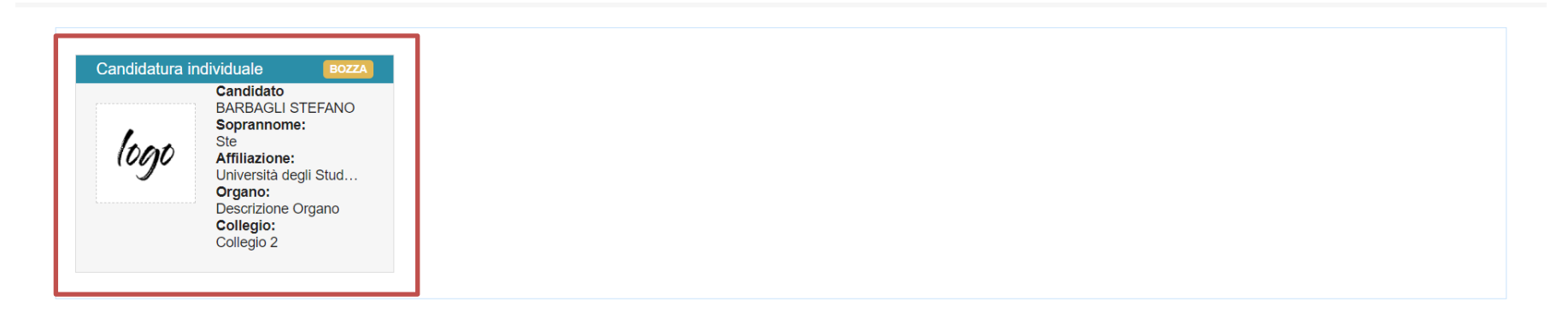

#### < Candidature

A questo punto la candidatura è ufficialmente Salvata. Cliccare sulla card candidatura per procedere alla Pubblicazione

• La gestione delle candidature individuali è così conclusa